## **How to Export a Project from the Awarding Body Project Dashboard**

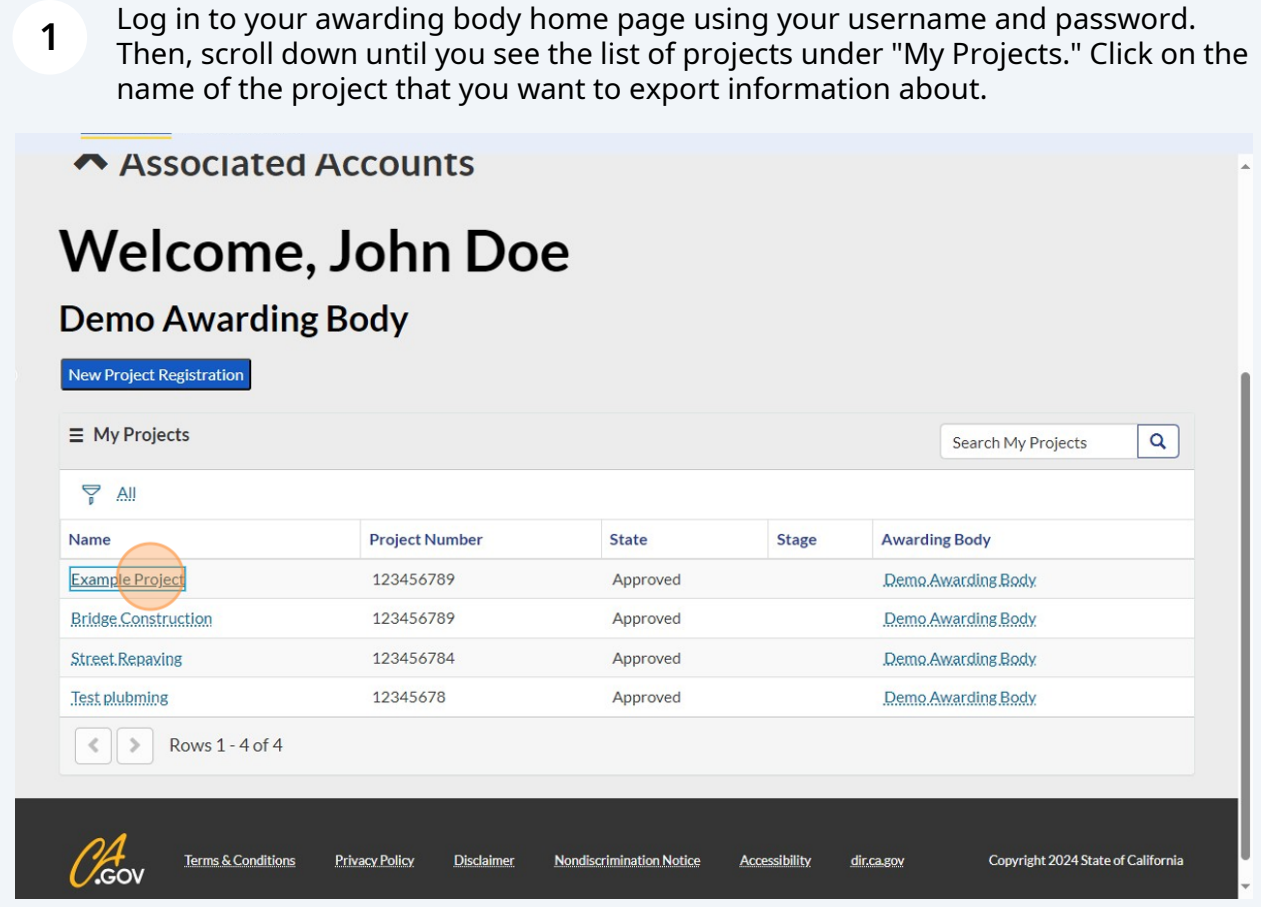

**2** Once you are in the in-depth view of the project of choice, click on the menu icon.

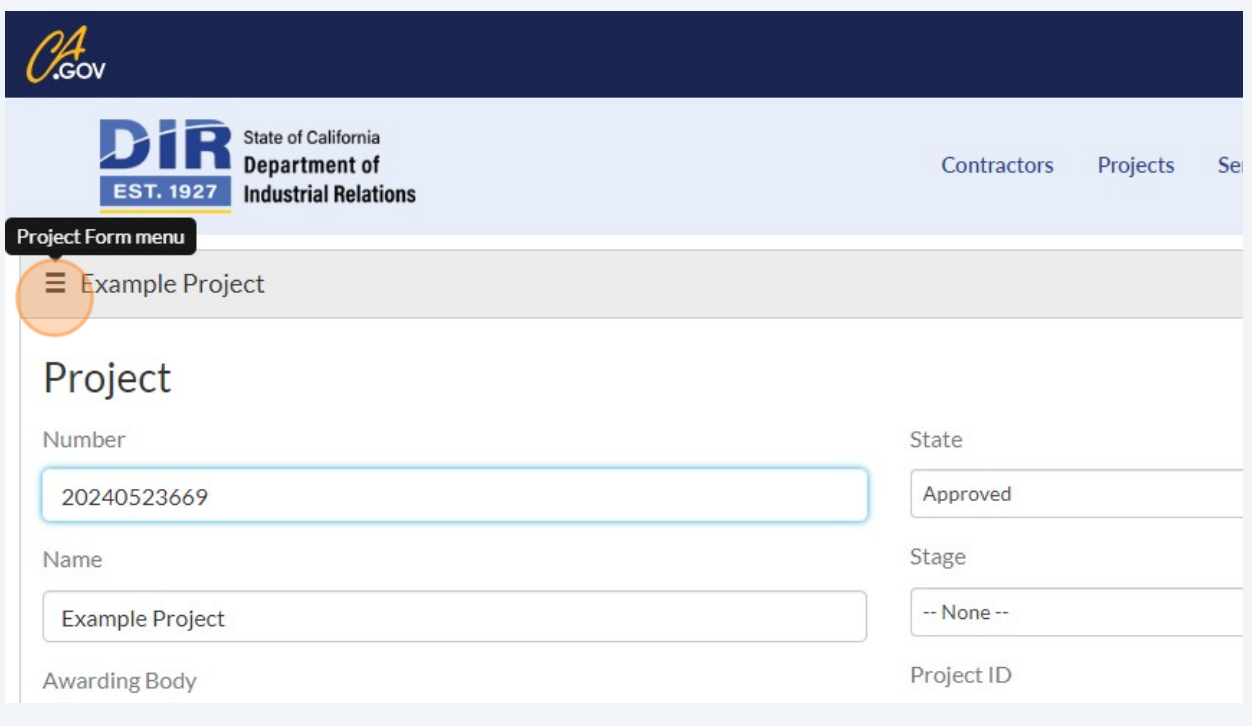

Click "Export to PDF" or "Export to PDF (landscape)," depending on your export preferences

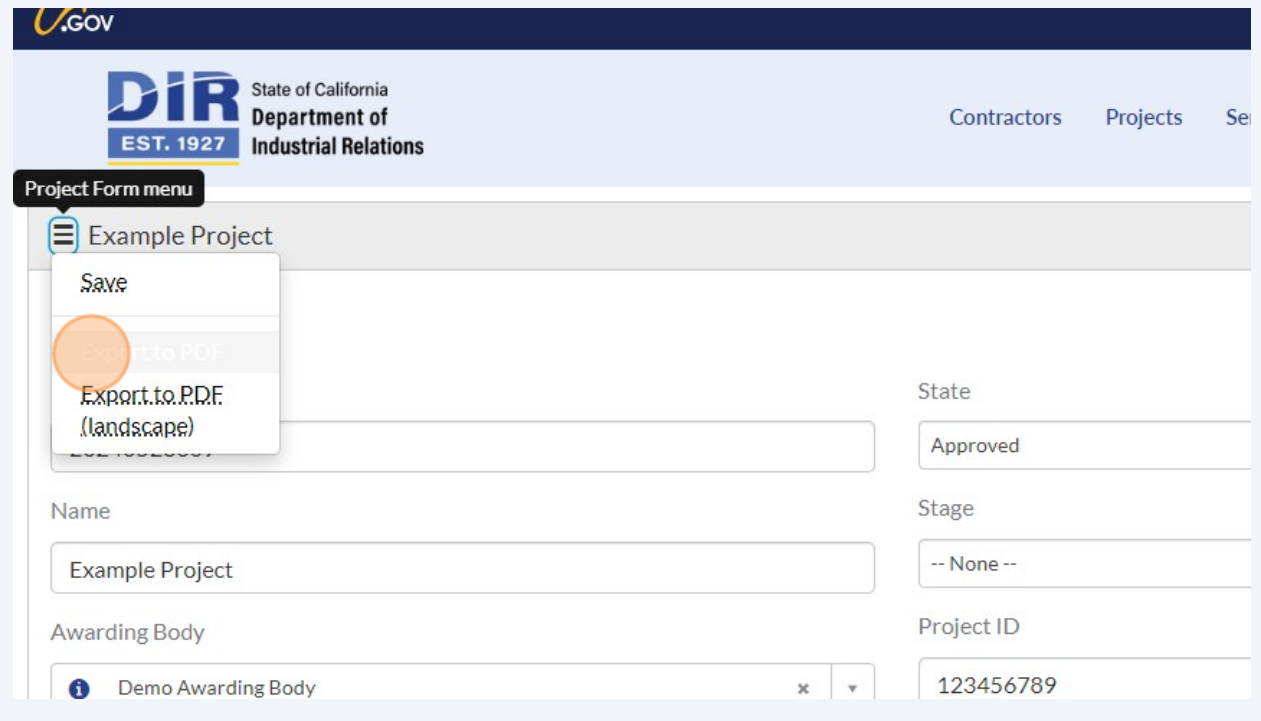

**3**